# UNIVERZITA PARDUBICE FAKULTA ELEKTROTECHNIKY A INFORMATIKY

# BAKALÁŘSKÁ PRÁCE

2008 Tomáš Míča

Univerzita Pardubice Fakulta elektrotechniky a informatiky

Využití databází pro zobrazování a správu fotografií

Tomáš Míča

Bakalářská práce 2008

Univerzita Pardubice Fakulta elektrotechniky a informatiky Katedra informačních technologií Akademický rok: 2007/2008

# ZADÁNÍ BAKALÁŘSKÉ PRÁCE

(PROJEKTU, UMĚLECKÉHO DÍLA, UMĚLECKÉHO VÝKONU)

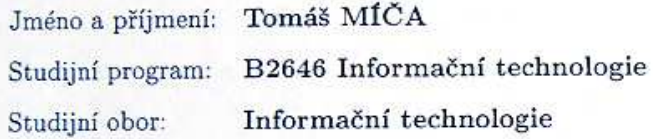

Název tématu:

Využití databází pro zobrazování s správu fotografií

#### Zásady pro vypracování:

1. Současné galerie na trhu

2. Současné možnosti prodávání fotografií přes internet

3. Možnosti ochrany fotografií

4. Návrh vhodných databázových tabulek pro ukládání dat

5. Vytvoření webové aplikace pro zobrazování a prodávání fotografií (fotografie musí být chráněny)

Rozsah grafických prací: Rozsah pracovní zprávy: Forma zpracování bakalářské práce:

tištěná/elektronická

Seznam odborné literatury:

Hugh E. Williams & David Lane - PHP a MySQL: Vytváříme webové databázové aplikace (Computerpress) Michael J. Hernandez - Návrh Databází (Grada)

Vedoucí bakalářské práce:

Datum zadání bakalářské práce: Termín odevzdání bakalářské práce: RNDr. Josef Rak Ústav elektrotechniky a informatiky

30. listopadu 2007 16. května 2008

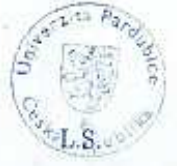

Hrtg. Simeon Kar  $\overline{Dr}$ 

děkan

V Pardubicích dne 29. dubna 2008

#### **SOUHRN**

Teoretická část práce se zabývá popisem současných fotogalerií na internetu a možnostmi prodávání fotografií přes internet. Praktická část práce popisuje tvorbu webové galerie fotografií. Účelem aplikace je zobrazování fotografií s možností jejich odkoupení. Klíčovými technologiemi použitými při implementaci aplikace jsou webový server Apache, databázový server MySQL, serverový skriptovací jazyk PHP a značkovací jazyk HTML.

# **KLÍ**Č**OVÁ SLOVA**

Apache, PHP, MySQL, HTML, CSS, návrh databáze, uživatelské role, web

# **TITLE**

Usage database for imaging and administration photos

# **ABSTRACT**

Theoretical part of work is concerned with description of present photogaleries on the Internet and possibilities selling photos by the Internet. Practical part of work is concerned with description of creation photogalerie website. Purpose of the system consists in imaging photos with possibility of purchase. Key components usage for implementation system are web server Apache, database server MySQL, scripting language PHP and marking language HTML.

# **KEYWORDS**

Apache, PHP, MySQL, HTML, CSS, database design, user rules, web

# **OBSAH**

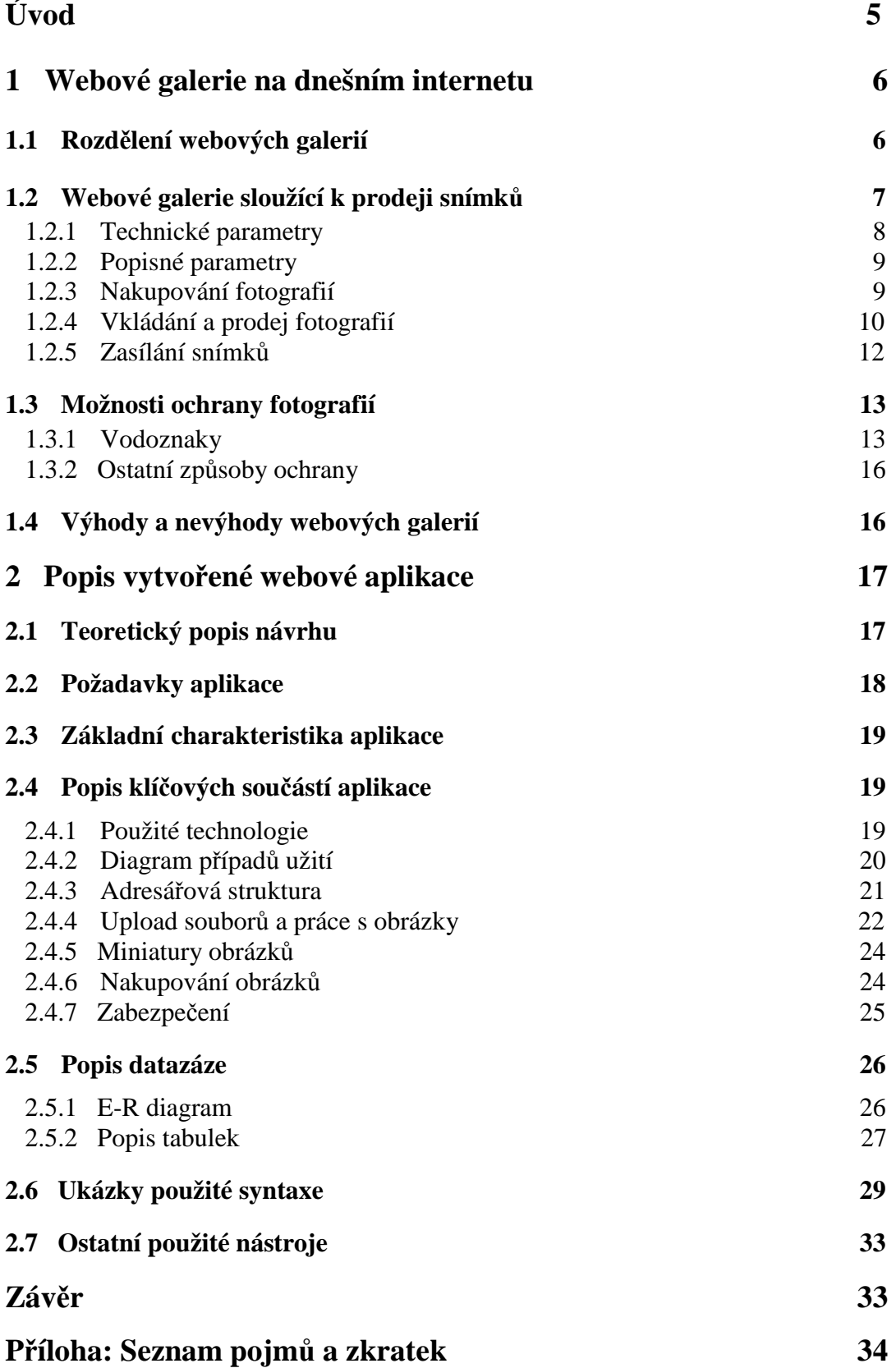

# **Úvod**

Cílem mé bakalářské práce je popis současných webových fotogalerií a vytvoření webové galerie fotografií. Práce popisuje možnosti a vlastnosti dnešních fotogalerií, které se zabývají prodejem snímků. Vytvořená aplikace je založená na *opensource* technologiích *Apache*, *PHP* a *MySQL*. Aplikace je určena k zobrazování fotografií a nabízí možnost jejich odkoupení. Zobrazované fotografie jsou vkládány administrátorem aplikace.

# **1 Webové galerie na dnešním internetu**

Digitální fotografie představuje v posledních letech radikální změnu zaznamenávání a uchovávání obrazových informací. S tímto jevem souvisí i nástup webových služeb a aplikací, které s těmito zdroji informací pracují. Mezi tyto aplikace patří zejména webové fotogalerie.

Fotogalerie představuje speciální publikační systém na serveru, určený pro publikaci digitálních fotografií. Jedná se o snadnou cestu, jak například umístit pro své známé na internet fotografie z dovolené nebo jak vystavovat a prodávat autorské snímky. První jednoduché fotogalerie se na internetu začali objevovat v druhé polovině minulého století. Z dnešního pohledu představují vyspělý a sofistikovaný systém pro správu, prohlížení, organizaci a prodej snímků. Jsou zdrojem snímků pro grafiky, obrazové editory časopisů, artdirectory, webdesignery, reklamní pracovníky, nakladatelství a ostatní média. Obsahují, jak hotové snímky a kresby určené k přímému publikování, tak i záběry jednotlivých objektů a předmětů, tvarů a dalších prvků, určených k dalšímu zpracování. Databáze těch největších webových galerií dnes obsahují milióny snímků spadajících prakticky do všech myslitelných kategorií. Některé galerie v poslední době začali nabízet ke stažení navíc také krátké videoklipy. Pro nákup a stažení snímků je nutné se obvykle registrovat.

Při registraci nového uživatele si lze zvolit, zda bude uživatel snímky prodávat jako fotograf nebo je nakupovat. Možnou volbou je registrace také jako profesionální fotograf. V takovém případě je toto třeba určitým způsobem doložit, například členstvím v profesním sdružení, výstavou nebo živnostenským listem.

# **1.1 Rozd**ě**lení webových galerií**

Webové galerie lze rozdělit do dvou základních kategorií. První kategorii tvoří galerie, jejichž účelem je snímky pouze zobrazovat. Tuto kategorii lze dále rozdělit na galerie sloužící pouze k prohlížení snímků a na galerie sloužící k prohlížení, komentování a známkování snímků. Do druhé základní kategorie patří webové aplikace (fotobanky) umožňující fotografie prodávat a nakupovat. Jedná se o tzv. *Royalty-Free Stock Photography*.

# **1.2 Webové galerie sloužící k prodeji snímk**ů

*Royalty-Free* v podstatě zjednodušeně upřesňuje práva pro používání prodávaných fotografií:

- fotografii je možné použít vícekrát, pro různé účely
- je možné je používat časově neomezeně
- kupující nemá exkluzivní právo na použití (autor může snímek prodávat na více místech – fotobankách – naráz a to neomezeně)
- použití snímků je limitováno počtem reprodukcí (většinou několik tisíc)

*Stock Photography* jsou fotografie pro komerční použití (tedy žádné umění). Používají je vydavatelé časopisů, webdesignéři, grafici a reklamní agentury. Uvedené body představují pouze zjednodušený pohled na danou problematiku. Většina fotobank pracuje se čtyřmi druhy licencí, ty se liší počtem užití námětu a výhradností jeho užití:

- 1 **JN** – **jednorázové nevýhradní užití**. V tomto režimu lze jednorázově neexklusivně užít vybrané dílo a to na jeden konkrétní účel. Dílo bude nadále v databázi umístěno s poznámkou o jednorázovém nevýhradním užití.
- 2 **JV** – **jednorázové výhradní užití**. V tomto případě lze jednorázově exklusivně užít vybrané dílo a to na jeden konkrétní účel. Exklusivita platí většinou po dobu 1 roku, pokud není sjednáno jinak. Dílo není po tuto dobu licencováno jiným zákazníkům.
- 3 **TN** – **trvalé nevýhradní užití Royality free**. V tomto režimu je možno trvale opakovaně neexklusivně užívat vybrané dílo. Dílo bude nadále v databázi umístěno s poznámkou o trvalém nevýhradním užívání. Autor takové dílo s ohledem na trvalé nevýhradní užívání třetí osoby dále může poskytnout další třetí osobě pouze za předpokladu, že je tato osoba o trvalém nevýhradním užívání snímku informována.
- 4 **TV** – **trvalé výhradní užití** znamená, že je umožněno trvale exklusivně opakovaně užívat vybrané dílo bez časového omezení, resp. po dobu trvání práv autora. Dílo bude po uzavření smlouvy s uživatelem z databáze odstraněno. Autor takové dílo s ohledem na výhradní užívání třetí osoby dále nebude žádným způsobem rozšiřovat ani užívat.

#### **1.2.1 Technické parametry**

Snímky jsou běžně ve fotobankách uloženy ve formátech JPEG a TIFF v kvalitě, kterou uložili autoři. Snímky jsou zpravidla ukládány na nízkou kompresi, tedy na co nejvyšší kvalitu.

#### **Formát JPEG**

JPEG je standardní metoda ztrátové komprese, používané pro ukládání počítačových obrázků ve fotorealistické kvalitě. Formát souboru, který tuto kompresi používá, se také běžně nazývá JPEG. Nejrozšířenější příponou tohoto formátu je .jpg, .jpeg, .jfif, .jpe, nebo tato jména psána velkými písmeny. Skutečným názvem typu souboru je JFIF, což znamená *JPEG File Interchange Format*. Obecně je JPEG vhodný pro fotografické snímky nebo malby realistických scenérií s hladkými přechody v tónu a barvě. Z tohoto důvodu je velmi oblíbený a používaný na webových galeriích.

#### **Formát TIFF**

TIFF je jeden ze souborových formátů pro ukládání rastrové počítačové grafiky. Formát TIFF tvoří neoficiální standard pro ukládání snímků určených pro tisk. TIFF je složitější formát oproti jiným formátům pro ukládání rastrové grafiky. Oproti formátu JPEG umožňuje například ukládat 16 bitové obrázky nebo vrstvy. Mezi další jeho vlastnosti patří zejména bezeztrátová datová kompresní technika pro redukci velikosti souboru.

Některé fotobanky umožňují kromě vložení obrázku ve formátu JPEG také alternativu pro ukládání obrazových dat, kterou je formát RAW. Soubor ve formátu RAW je obvykle dražší, než soubor ve formátu JPEG, protože nabízí vyšší kvalitu a větší možnosti zpracování.

#### **Formát RAW**

RAW je soubor obsahující minimálně zpracovaná data ze snímače digitálního fotoaparátu. Nejedná se v podstatě o obrazový formát, ale o datový soubor. Pro získání obrázku je nejprve tento soubor nutno zpracovat specializovaným softwarem. RAW není přímo souborový formát, ale spíše třída souborových formátů, protože každý výrobce implementuje jiný formát RAW souborů. Každý z RAW formátů má svoji příponu v názvu souborů, podle které je lze identifikovat. RAW formát je preferován především profesionálními fotografy a nadšenci, protože umožňuje větší možnosti bezeztrátových úprav než formát JPEG. Mezi tyto úpravy patří především korekce expozice, vyvážení bílé, úprava tonality apod.

#### **Další parametry snímk**ů

Důležitým parametrem každého snímku je jeho rozměr. Uvádí se největší dostupný rozměr snímku v pixelech, který je k dispozici. U každé fotografie je k dispozici jeho velikost v kB nebo MB. Velikost souboru závisí na rozměrech obrazu, obsahu obrazu a míře komprese formátu JPEG. Například bílá krabice fotografovaná na souvislém pozadí může mít ve formátu A4 velikost 0,5 MB, obrázek lesa potom velikost 10 MB. Proto je velikost souboru spíše informativní.

Formát snímku představuje nejmenší standardizovaný formát (A7-A2), do kterého se celý snímek vejde při přepočtu na běžné tiskové rozlišení 300 DPI. Ve většině fotobank jsou formáty snímků uváděny při přepočtu na 300 DPI, rozhodující je však velikost snímku v pixelech.

#### **1.2.2 Popisné parametry**

Ve většině dnešních fotobankách se spolu s fotografií ukládají taká následující popisné položky:

- **id –** unikátní identifikační číslo snímku
- **název snímku**
- **popis snímku** rozsáhlejší popis snímku, může též obsahovat informaci o technice fotografování, provedených barevných úpravách a retuších
- **technika vytvo**ř**ení** formát filmu či digitální fotoaparát
- č**as vytvo**ř**ení** kdy byl snímek pořízen

#### **1.2.3 Nakupování fotografií**

Většina fotobank nabízí v dnešní době dva způsoby nákupu fotografií:

- 1 **P**ř**edplatné (tarif)** zákazník si předplatí fotobanku například na měsíc až rok a v tomto období může každý den stáhnout určité množství obrázků za den. Většinou se jedná o několik desítek fotografií. Čím delší období, tím je cena přepočtená na jednu fotku výhodnější. Většinou se nijak neřeší velikost či typ obrázku.
- 2 **Balí**č**ky kredit**ů zákazník si koupí balíček kreditů (5, 10, 20, 50,…) a za ty si pak kupuje fotografie. Čím větší balíček, tím je cena kreditu nižší a výhodnější.

Cena jednotlivých fotografií záleží na jejich rozlišení, případně u vektoru na jeho složitosti.

Každá fotobanka nabízí tabulku cen pro předplacení na určité období případně cenu kreditů v závislosti na velikosti obrázku. Zároveň se udává cena kreditů. Například na některých fotobankách jeden kredit stojí jeden dolar. Platba se potom provádí buď kreditní kartou nebo pomocí sytému PayPal. PayPal je platební systém, který umožňuje bezpečné placení kartou na internetu.

Následující ukázka zobrazuje tabulku prodeje fotografií a jejich parametrů [5], jako je velikost souboru, formát, tiskový rozměr a další vlastnosti.

| Stažení snímku                                                                                |                          |                      |                                    |             |                |
|-----------------------------------------------------------------------------------------------|--------------------------|----------------------|------------------------------------|-------------|----------------|
| Velikost                                                                                      | Orig, velikost<br>v TIFF | Formát<br>ke stažení | Tiskový rozměr                     | Cena        | Stažení        |
| Nízká Blog<br>400 x 267 px                                                                    | $0.31$ MB                | JPG                  | 14.12 x 9.42 cm<br>$(72$ dpi)      | 1 kredit    | Koupit kredity |
| Nízká Web<br>828 x 552 px                                                                     | 1.37 MB                  | <b>JPG</b>           | 29.21 x 19.48 cm<br>$(72$ dpi $)$  | 2 kredity   | Koupit kredity |
| Střední<br>2449 x 1633 px                                                                     | 12 MB                    | JPG                  | 20.73 x 13.82 cm<br>$(300$ dpi)    | 3 kredity   | Koupit kredity |
| Vysoká<br>3456 x 2304 px                                                                      | 22.78 MB                 | <b>IPG</b>           | 29.26 x 19.51 cm<br>$(300$ dpi $)$ | 4 kredity   | Koupit kredity |
| Extra vysoká TIFF<br>4320 x 2880 px                                                           | 35.6 MB                  | TIFF                 | 36.58 x 24.38 cm<br>$(300$ dpi $)$ | 10 kreditů  | Koupit kredity |
| Rozšířená licence -<br>použití pouze pro tisk,<br>za každých 10.000 výtisků<br>4320 x 2880 px | 35.6 MB                  | TIFF                 | 36.58 x 24.38 cm<br>(300 dpi)      | 50 kreditů  | Koupit kredity |
| Rozšířená licence -<br>pouze pro elektronické použití<br>4320 x 2880 px                       | 35.6 MB                  | <b>TIFF</b>          | 36.58 x 24.38 cm<br>$(300$ dpi $)$ | 75 kreditů  | Koupit kredity |
| Plná rozšířená licence<br>4320 x 2880 px                                                      | 35.6 MB                  | TIFF                 | 36.58 x 24.38 cm<br>$(300$ dpi $)$ | 100 kreditů | Koupit kredity |

Obr. 1 – Příklad tabulky prodeje fotografií, zdroj*: www.samphotostock.cz*

#### **1.2.4 Vkládání a prodej fotografií**

Mnoho lidí se pokouší vkládat své fotografie na server fotobanky za účelem poměrně snadného zisku peněz. Prodeje však často nejsou ani zdaleka uspokojivé. V případě prodávání fotografií na internetu je dobré řídit se několika základními pravidly.

Základem úspěchu je mít dostatečně velké portfolio nabízených snímků. V ideálním případě alespoň několik stovek fotografií. Snímky na fotobankách vydělávají víceméně neustále. Průměrný snímek se tak prodá několikrát za měsíc. V případě velkého portfolia mohou být pak výdělky poměrně vysoké. Důležité je nahrávat technicky velmi kvalitní snímky. Existuje několik základních bodů uvedených na další stránce, které by měli splňovat všechny nabízený snímky:

- *digitální šum* byl měl být co nejmenší, pokud možno žádný
- odpovídající kompozice bez rušivých aspektů (například "useknuté" hlavy osob, kácející se linie u budov nebo vyrovnaný horizont)
- pokud možno žádná *chromatická aberace* a zkreslení
- optimální vyvážení bílé barvy bez přílišné saturace barev
- vyvarování se nezajímavých témat nebo témat, která jsou již dostatečně kvantitativně ve fotobance zastoupena
- fotografie nesmí obsahovat název firmy, logo nebo jiné značky

Důležité je přidávat neustále nové snímky a rozšiřovat své portfolio, jinak výdělky začnou časem klesat. To zobrazuje následující graf [3]. Je na něm vidět portfolio jistého uživatele fotobanky a závislost výdělku na množství fotografií a také skutečnost, že v případě ukončení přidávání nových snímků prodeje klesnou.

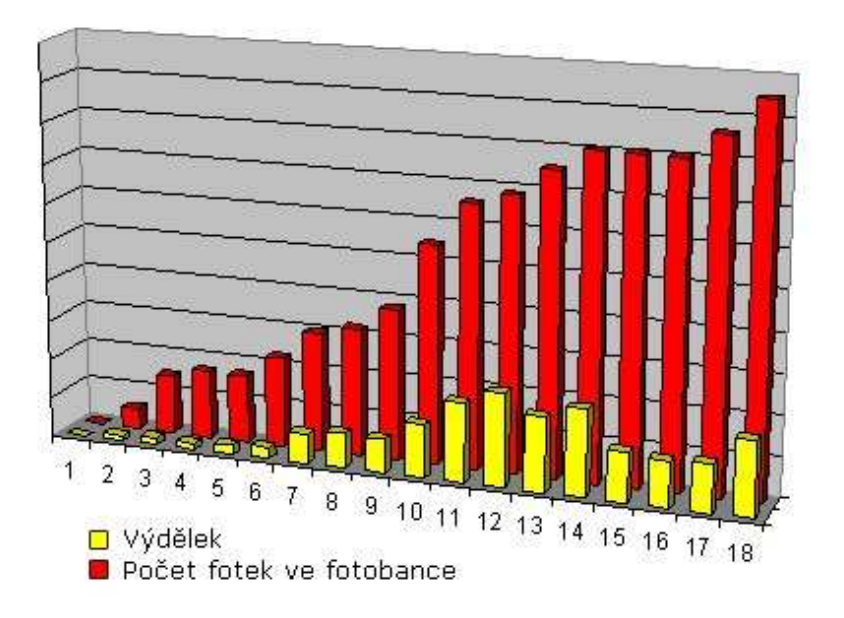

Obr. 2 – Graf závislosti výdělku peněz na množství fotografií, zdroj: *petr.vaclavek.com* 

Aby se fotografie dobře prodávala, musí být dobře použitelná. Je dobré inspirovat se např. reklamou v časopisech. Mezi nejprodávanější snímky patří následující:

- fotografie lidí v jejich pracovním prostředí (hlavně pracovníci ve firmě při podepisování smlouvy), rodiny a emoce
- zátiší a ideálně s místem, kam se vejde nějaký doplňkový text
- objekty focené na bílém pozadí
- krajiny, přírodní detaily, květiny
- fotografie jídla a pití
- abstraktní pozadí

Pro kvalitní výsledek je často nezbytná korekce v grafickém editoru. Nejčastěji používaným programem pro tyto účely je profesionální Adobe Photoshop, pomocí něj lze dosáhnout nejlepších výsledků. Alternativou je program Gimp, který je narozdíl od Photoshopu zdarma. Nejčastější úprava spočívá ve zvýšení kontrastu a optimalizaci úrovní pro přizpůsobení jasu fotografie.

#### **1.2.5 Zasílání snímk**ů

Snímky lze na stránky fotobanky zasílat několika způsoby. Mezi běžně podporované možnosti patří upload přes webové rozhraní a zároveň přístup pomocí protokolu FTP [4].

#### **Upload z webu**

Po přihlášení do fotobanky je možné jednotlivé snímky uploadovat přímo z webových stránek. Postupně se tak vybírají jednotlivé soubory a posílají se do fotobanky. Snímky se pak většinou objevují v malých náhledech před finálním uložením do databáze fotobanky. Po zaslání celé dávky snímků se obvykle vyplňují povinné i nepovinné údaje u každého snímku.

#### **FTP**

FTP (File Transfer Protocol) je protokol aplikační vrstvy z rodiny TCP/IP, je určen pro přenos souborů mezi počítači. Zasílání snímků pomocí protokolu FTP je výhodné v případě rychlého připojení k internetu. Tento způsob je velmi pohodlný, jednoduše se zkopírují vybrané fotografie do určené složky. Pro připojení je zapotřebí FTP klient (například Total Commander nebo Salamander). Před připojením je třeba zadat heslo, které chrání složku před neautorizovaným přístupem.

#### **Zaslání snímk**ů **na CD** č**i DVD**

Jako alternativou k posílání po internetu je na některých fotobankách možnost poslat fotografie na CD či DVD médiu. Import na web se pak provádí většinou dávkově, obvykle jednou za měsíc.

#### **1.3 Možnosti ochrany fotografií**

Velkým problémem publikování fotografií nejen na internetu je jejich autorská ochrana. Na internetu si publikovaný obrázek může stáhnout kdokoliv a autor má jen malé šance, jak se bránit, aby jeho obrázek, tedy autorské dílo, nebylo někde zneužito. To znamená, opětovně použito bez souhlasu držitele autorských práv. Vzhledem k rozšířenosti kvalitních skenerů však před podobným problémem stojí i ti, co publikují fotografie prostřednictvím tištěných médií.

Existuje v zásadě několik cest, jak fotografie na internetu chránit. Žádná z těchto možností, ale nezaručuje 100% ochranu. Přesto však autoři snímků mohou použít několik způsobů, jak přinejmenším výrazně ztížit zneužití své tvorby.

#### **1.3.1 Vodoznaky**

Chceme-li chránit obrazová data uložená v digitální podobě před jejich zneužitím, musíme je nějakým způsobem označit. To lze v principu provést dvěma způsoby. Viditelně tak, že snímek ztratí pro jakékoliv další použití atraktivitu, nebo jej v podstatě digitálně podepsat.

První způsob viditelného "znehodnocení" snímku se na internetu vyskytuje často. Vložení poloprůhledného loga nebo libovolného nápisu do nejzajímavější části snímku s největší pravděpodobností zaručí, že jej nikdo nezneužije. Retuš je sice často možný, ale tak pracný, že se prostě nevyplatí. Vkládání viditelného vodoznaku lze přitom provádět automaticky v řadě programů (například Adobe Photoshop, Zoner Photo Studio a mnoho dalších specializovaných nástrojů), a tak označení libovolně velkého množství snímků tímto způsobem je otázkou rutiny. Tento princip se velmi často používá při vystavování snímků sloužících jako orientační náhled. Nelze jej z pochopitelných důvodů použít pro ochranu surových dat, které ale fotobanka také prodává například pouze s určitými autorskými právy. Aplikace viditelného vodoznaku je vždy určitým kompromisem mezi ochranou fotografie a jejím vizuálním znehodnocením. Záleží na každém uživateli, do jaké míry potřebuje své fotografie chránit před zneužitím a jak viditelný vodoznak aplikuje. Následující obrázek ilustruje vložení viditelného vodoznaku do fotografie:

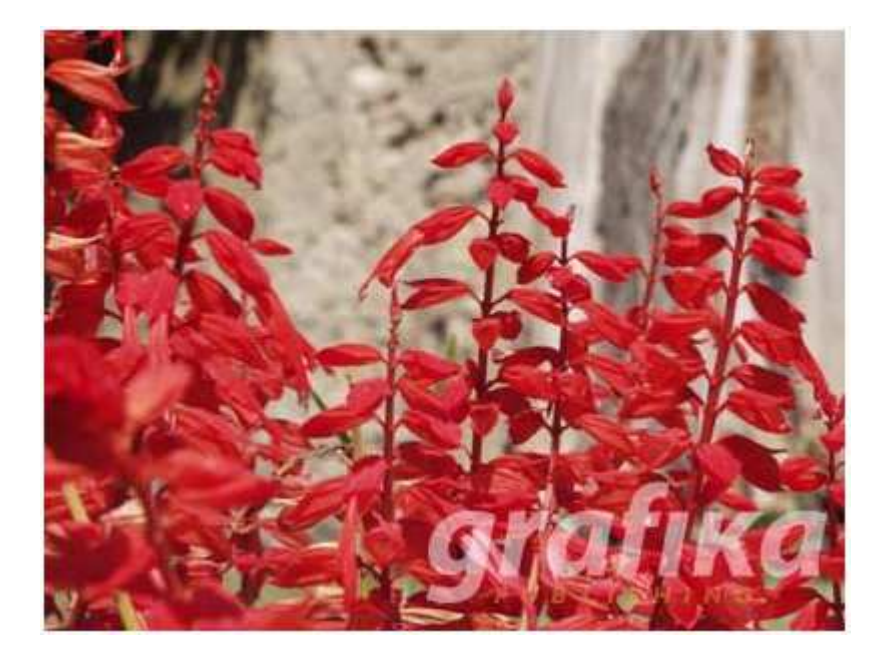

Obr. 3 – Ukázka fotografie s viditelným jednoduchým vodoznakem, zdroj: *www.fotografovani.cz*

 Další možností ochrany je vložení okem neviditelného vodoznaku. Jde o speciální ochranný znak, který aplikace zakomponuje ve formě neviditelného "šumu" do fotografie tak, že nejenže není patrný běžným okem, ale může navíc poměrně výrazně odolávat změnám obrázku v grafických editorech. Velmi propracované a profesionální řešení nabízí v tomto oboru známá společnost Digimarc. Vodoznak je v případě Digimarcu vložen do obrázku tak, že filtr neznatelně změní jas vybraných pixelů. Vodoznak je do fotografie vložen opakovaně, takže chráněn je částečně i výřez obrázku. Bitmapa chráněná vodoznakem pak nese informace obsahující identifikaci tvůrce, rok vytvoření obrázku a informaci o omezeném užití obrázku. Jak lze vidět na ukázce na následující stránce, také poměrně malý výřez z chráněné fotografie je stále dostatečně velký pro identifikaci vodoznaku, i když zde již ochrana není příliš vysoká a při nastavení vyšší ztrátové komprese formátu JPEG u tak malého obrázku zmizí prakticky úplně.

Následující obrázky ukazují práci s vodoznakem společnosti Digimarc. Obrázek č. 4 je od nechráněného snímku téměř k nerozeznání, pouze došlo k malé úpravě jasu vybraných pixelů.

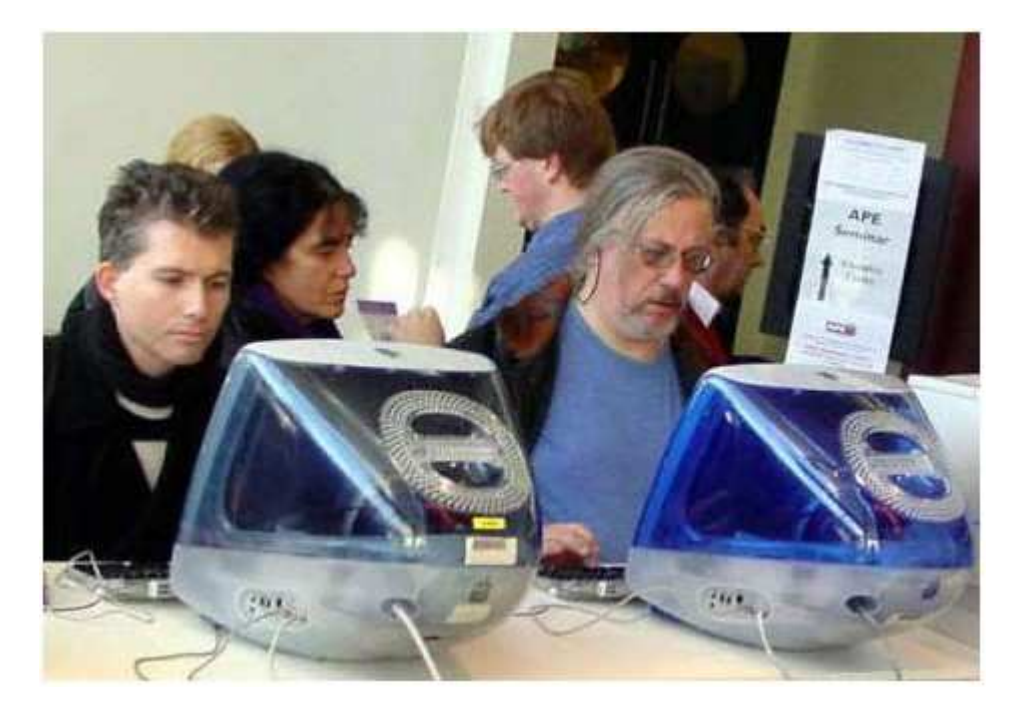

Obr. 4 – Obrázek obsahující neviditelný vodoznak, zdroj: *www.grafika.cz*

Následující výřez z předchozího obrázku je stále dostatečně velký pro identifikaci vodoznaku.

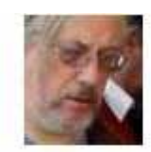

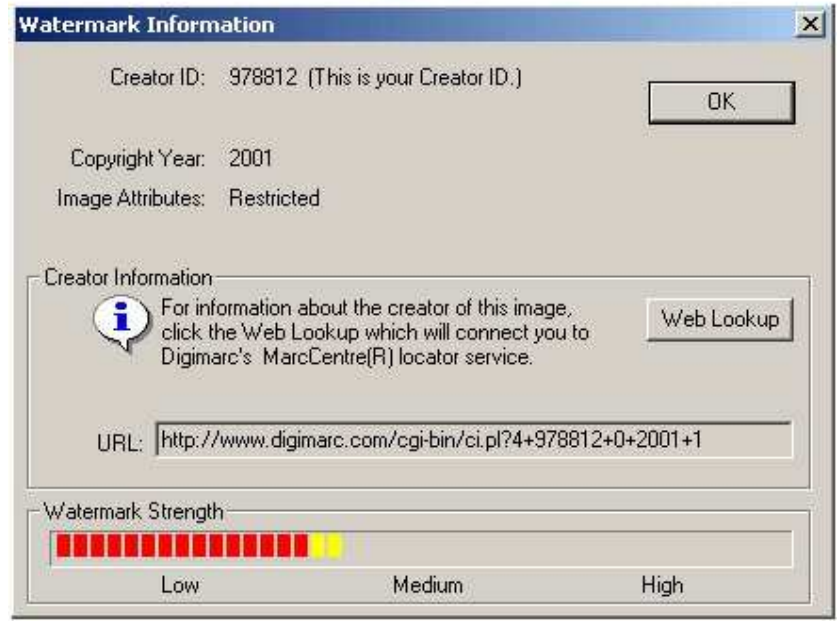

Obr. 5 – Výřez z obrázku nesoucí stále informaci o copyrightu, zdroj: *www.grafika.cz*

#### **1.3.2 Ostatní zp**ů**soby ochrany**

Již zmiňovaná společnost Digimarc nabízí i další služby, které tvůrcům fotografií umožní sledovat, zda jejich fotografie někdo nepoužívá neoprávněně. K tomuto účelu slouží konkrétně Digimarc MarcSpider, který podle webových stránek výrobce prohledává měsíčně desítky milionů obrázků umístěných na internetu a analyzuje, obsahují-li vodoznak Digimarc. V kladném případě zařadí URL a náhled obrázku do on-line reportu příslušného uživatele, který tak má možnost sledovat, zda nejsou někde na Internetu vystaveny např. fotografie bez jeho svolení. Toto řešení má samozřejmě své limity. Například v tom, že MarcSpider umožňuje prohledávat pouze běžně dostupné nezaheslované webové stránky.

#### **Zákaz pravého kliku**

Tato ochrana fotografií zabrání méně zkušeným návštěvníkům webové galerie kopírovat obrázky nejběžnějším způsobem, kterým je klik pravým tlačítkem myši a uložení do PC. Zároveň se při kliku zobrazí důrazné upozornění na zákaz kopírování obrázků ze stránek. Tato technika ochrany snímků využívá jazyk *JavaSript*. Oproti použití digitálního vodoznaku se sice jedná o nižší úroveň zabezpečení, přesto nezkušeného uživatele odradí od stáhnutí fotografie.

# **1.4 Výhody a nevýhody webových galerií**

Prezentování fotografií na internetu sebou nese mnohé výhody, ale i určitá rizika. Mezi výhody lze zajisté zařadit dostupnost a možnost prezentace fotografií kdekoliv na světě díky dnešnímu rozšíření internetu. Takováto prezentace má také výhodu v tom, že v podstatě nic nestojí. Není třeba tisknout snímky na papír, aby si je bylo možné prohlédnout. Potřeba je pouze počítač nebo libovolné zařízení, jenž je schopné se připojit na internet.

Další klíčovou vlastností, která nemusí být na první pohled tolik patrná, je také záloha dat a možnost jejich znovupoužití. Na velkých webových galeriích je možné mít umístěno tisíce snímků, které není problém kdykoliv dohledat, stáhnout a dále podle potřeby zpracovávat či upravovat. Jedná se tak v podstatě o úložiště obrazových dat. V poslední době se také začínají objevovat možnosti úprav snímků on-line na webových stránkách. To sebou přináší další významné zjednodušení procesu práce s fotografií.

Naopak mezi nevýhody prezentace snímků na internetu lze zařadit skutečnost, že podobně jako řada dalších technologií rozvíjejících se bouřlivě v posledních letech, je umísťování a práce s digitálními fotografiemi na internetu směřováno především na mladší generaci.

V neposlední řadě je v poslední době patrný negativní trend, kdy kvantita vystavovaných fotografií začíná převyšovat jejich kvalitu. Mnoho lidí má dnes potřebu umísťovat své snímky na internet i za cenu jejich špatné technické či obsahové kvality. Tento jev je pozorovatelný především na veřejných galeriích, kde si uživatelé jednotlivé fotografie mezi sebou komentují a známkují. Problémem bývají také krádeže snímků. Došlo již k mnoha případům, kdy byl určitý snímek bez svolení autora snímku stažen z internetu a vytištěn například v časopise nebo použit jakou součást reklamy na určitý výrobek a podobně.

# **2 Popis vytvo**ř**ené webové aplikace**

Následující část práce popisuje vytvořenou webovou aplikaci. Popis se skládá nejprve z teoretického popisu vlastního návrhu, charakteristiky uživatelského prostředí, ovládání systému, způsobu jeho vytvoření a použitích technik při jeho vývoji.

# **2.1 Teoretický popis návrhu**

Základem implementace aplikace bylo rozvržení databázové struktury. To znamená vytvoření vhodných tabulek pro ukládání všech potřebných dat. Dále bylo potřeba ujasnit si, jaké mezi tabulkami vzniknou vazby (například kardinální vztah 1:N) a podle toho poté definovat referenční integritu databáze.

 Zároveň bylo rozhodnuto, že jednotlivé fotografie nebudou ukládány přímo v databázové tabulce, ale bude uložen jejich popis a fotografie budou uloženy v adresáři. Bylo tak rozhodnuto především kvůli jednodušší implementaci a také z důvodu vyšší rychlosti práce s daty. Použit byl databázový server MySQL, protože je snadno implementovatelný a jedná se o volně šiřitelný software.

Naprogramování obslužných skriptů pak probíhalo v jazyce PHP. Volba použití tohoto jazyku byla celkem jednoznačná, jedná se o standard při vývoji dynamických webových aplikací.

#### **2.2 Požadavky aplikace**

Pro samotný běh aplikace je zapotřebí webový server **Apache** s podporou skriptovacího jazyka **PHP** a databázový server **MySQL**. Aplikace byla vyvíjena pomocí uvedených technologií pod operačním systémem Windows XP, všechny služby však fungují také v jiných systémech, jako je Linux případně Solaris.

Zprovoznění těchto služeb je možné dvěma způsoby. Jednodušší možností je využití balíku, který již má tyto služby nakonfigurované a ovládání pak probíhá jednoduše pomocí okenní aplikace. Příkladem může být mezi vývojáři známý balíček XAMPP. Aplikace nebyla vyvíjena pomocí žádného z těchto balíků, ale každá služba byla nainstalována a nakonfigurována zvlášť. To je druhý způsob zprovoznění potřebných služeb. Následující popis předpokládá, že tyto služby jsou správně nainstalovány a nakonfigurovány tak, aby umožňovaly standardní spuštění aplikace z lokálního serveru http://localhost v internetovém prohlížeči. Na následujícím obrázku je úvodní stránka aplikace.

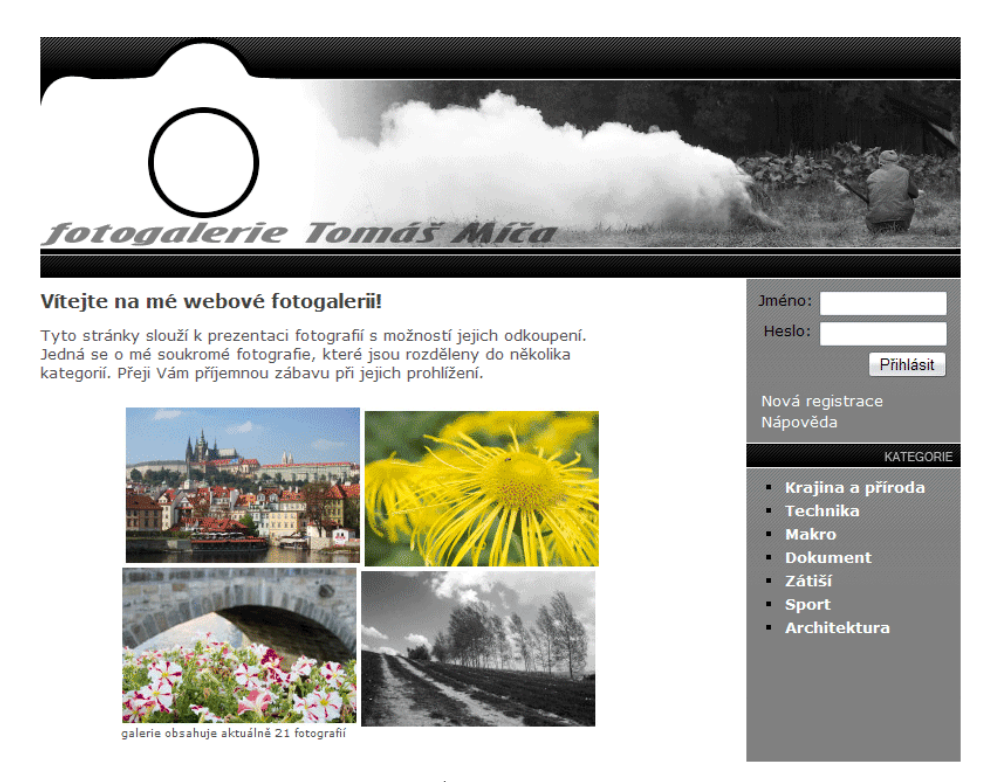

Obr. 6 – Úvodní okno aplikace

# **2.3 Základní charakteristika aplikace**

Jak již bylo uvedeno dříve, cílem praktické části práce bylo vytvořit webovou galerii fotografií. Aplikace využívá technologie HTML, CSS, PHP a SQL. Aplikace je určena pro administrátora, který může přidávat fotografie, pro libovolného návštěvníka webové prezentace, který si může snímky prohlédnout a pro registrované uživatele s možností zakoupení snímků v požadovaném rozlišení.

Z obrázku je dobře patrné grafické rozvržení jednotlivých částí aplikace. Hlavní okno aplikace má pevnou šířku necelých 800 pixelů a tudíž je aplikace optimalizována pro rozlišení 800 × 600px a vyšší.

V pravé části okna se nachází tlačítka a odkazy pro ovládání aplikace. Ta se dynamicky mění podle uživatelské role. Po kliknutí na libovolný ovládací prvek se výsledek zobrazí v hlavním okně aplikace. Stěžejní část okna aplikace tvoří lišta s kategoriemi fotografií. Tato část se zobrazuje stále stejně bez ohledu na to, zda je či není uživatel přihlášen do systému.

#### **2.4 Popis klí**č**ových sou**č**ástí aplikace**

Následující část dokumentace poskytuje informace o fungování a chodu aplikace z programátorského hlediska. Nejdříve je stručně pojednáno o technologiích a jejich verzích použitých při vývoji aplikace. Následuje diagram případů užití, na kterém je graficky vyobrazena funkčnost aplikace. Další části popisují adresářovou strukturu a strukturu databáze sloužící k ukládání aplikačních dat.

 Nejsou zde popsány podrobně všechny funkce a příkazy, ale je zde uveden přehled nejdůležitějších součástí aplikace.

# **2.4.1 Použité technologie**

Jak již bylo zmíněno, aplikace byla vyvíjena pod operačním systémem Microsoft Windows XP. Použit byl serverový skriptovací jazyk **PHP 5.2.6** ve spolupráci s databázovým serverem **MySQL 5.0.51b**. Testování aplikace pak probíhalo na webovém serveru **Apache 2.2.8**.

Všechny tyto technologie tvoří dohromady silnou trojici, pomocí níž je možno vytvořit v podstatě libovolně složitou aplikaci a jsou v tomto složení nejčastěji využívány při tvorbě dynamických webových stránek.

# **2.4.2 Diagram p**ř**ípad**ů **užití**

Digram případů užití (Use case diagram) je zobrazení dynamické struktury systému z pohledu uživatele. Je primárně určen k definici chování systému, aniž by odhaloval jeho vnitřní strukturu. Use case diagram je grafické znázornění interakce mezi jednotlivými uživateli a samotnou aplikací. Poskytuje odpověď na otázku, jaké jsou úlohy popisované aplikace. Slouží pro základní pochopení funkce aplikace.

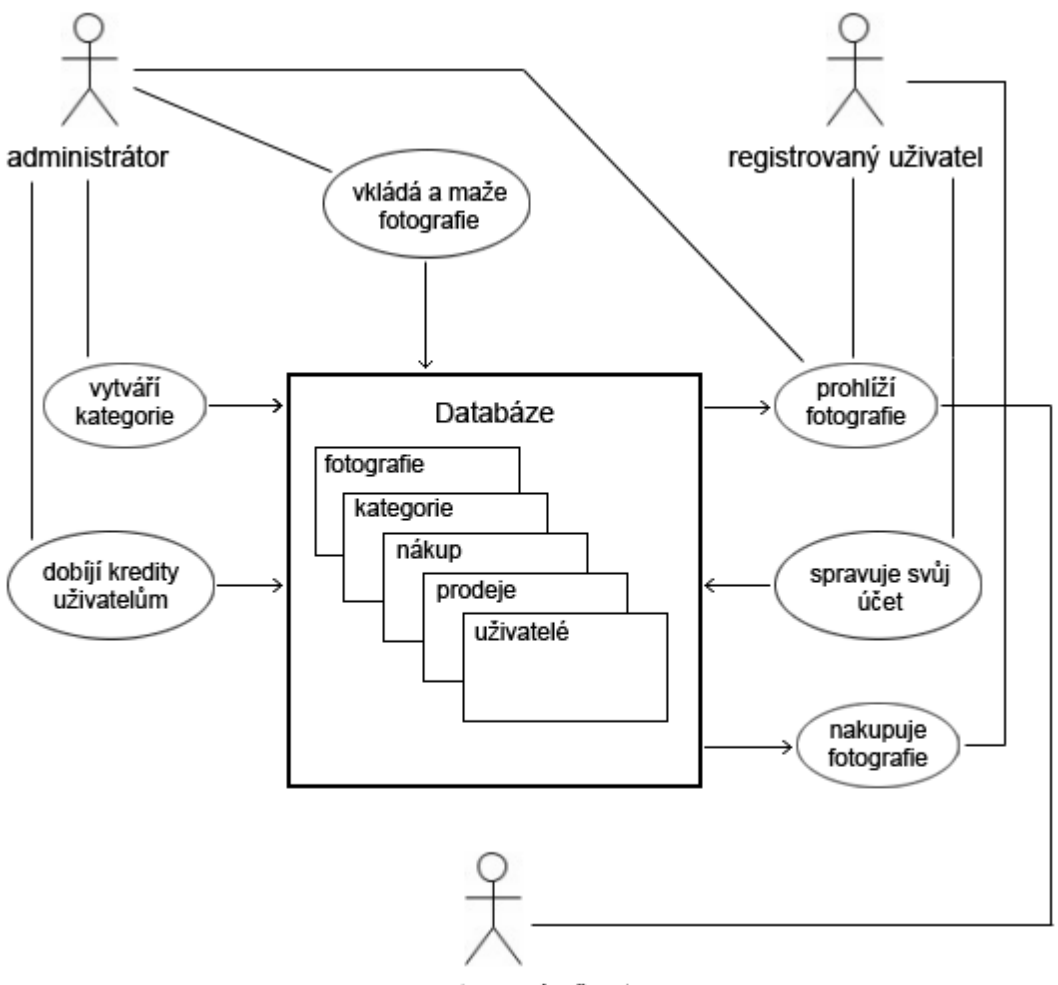

neregistrovaný uživatel

Obr. 7 – Use case diagram aplikace

# **2.4.3 Adresá**ř**ová struktura**

 Adresářová struktura aplikace byla navržena především s ohledem na přehlednost a představuje standardní uložení jednotlivých souborů a názvů adresářů, jak je u podobné webové aplikace v praxi běžné. Hlavním skriptem je soubor *index.php*, který vyhledá webový server jako první. Ostatní skripty tvoří hlavní část programové části aplikace. Z jejich názvů je patrná jejich činnost. V tabulce na následující straně je uveden přehled jednotlivých adresářů aplikace a jejich význam.

Na následujícím obrázku je na levé straně vidět kořen adresářové struktury a jeho hlavní složky. Jak lze spatřit na obrázku na pravé straně, adresář */data/* obsahuje další složky, ve kterých jsou uloženy zdrojové fotografie v adresáři */foto/*, vygenerované miniatury v adresáři */miniatury/*, vygenerované náhledy s ochrannými vodoznaky v adresáři */nahledy/* a složku */download/* sloužící k prodeji snímků. Adresář */download/* obsahuje další dvě složky. Princip činnosti prodávání fotografií bude popsán později v samostatné kapitole.

| Název                   | Velikost          | Typ            | Název<br>二        |          | Typ                       |
|-------------------------|-------------------|----------------|-------------------|----------|---------------------------|
| <b>CSS</b>              |                   | Složka souborů | download          |          | Složka souborů            |
| data                    |                   | Složka souborů | foto              |          | Složka souborů            |
| images                  |                   | Složka souborů | <b>Iminiatury</b> |          | Složka souborů            |
| include                 |                   | Složka souborů | nahledy           |          | Složka souborů            |
| secure                  |                   | Složka souborů |                   |          |                           |
| 靣<br>admin.php          | $3$ kB            | Soubor PHP     | Název             | Velikost | Typ                       |
| im.<br>admin_nahled.php | 2kB               | Soubor PHP     | $\approx 27$      | 28 kB    | <b>IrfanView JPG File</b> |
| admin_prohlizeni.php    | 1kB               | Soubor PHP     | z29               | 37 kB    | IrfanView JPG File        |
| index.php               | $2$ <sub>kB</sub> | Soubor PHP     | $\approx$ 30      | 23kB     | IrfanView JPG File        |
| kosik.php               | 8 <sub>kB</sub>   | Soubor PHP     | 531               | 21kB     | IrfanView JPG File        |
| mahled.php              | 2kB               | Soubor PHP     | 24                | 10 kB    | IrfanView JPG File        |
| napoveda.php            | 4kB               | Soubor PHP     | $\approx 36$      | 27kB     | <b>IrfanView JPG File</b> |
| mova_kategorie.php      | 2kB               | Soubor PHP     | 37                | 22 kB    | IrfanView JPG File        |
| movy_snimek.php         | 6 <sub>kB</sub>   | Soubor PHP     |                   |          |                           |
| novy_uzivatel.php       | 5 <sub>kB</sub>   | Soubor PHP     |                   |          |                           |
| of prohlizeni.php       | 2kB               | Soubor PHP     |                   |          |                           |
| snimek_smazan.php       | 2kB               | Soubor PHP     |                   |          |                           |
| spatny_login.php        | 1kB               | Soubor PHP     |                   |          |                           |
| od user.php             | 4kB               | Soubor PHP     |                   |          |                           |
| user_nahled.php         | 7kB               | Soubor PHP     |                   |          |                           |
| 国 user_prohlizeni.php   | 3kB               | Soubor PHP     |                   |          |                           |
| uzivatel_smaz.php       | 3 kB              | Soubor PHP     |                   |          |                           |
| uzivatel_vytvoren.php   | 1kB               | Soubor PHP     |                   |          |                           |
| uzivatel_zmena.php      | 4kB               | Soubor PHP     |                   |          |                           |

Obr. 8 – Adresářová struktura aplikace

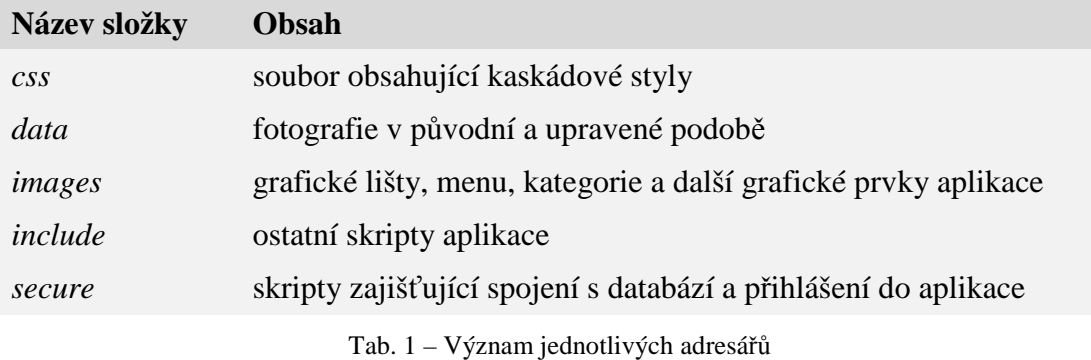

Následující tabulka popisuje význam jednotlivých adresářů:

# **2.4.4 Upload soubor**ů **a práce s obrázky**

Klíčovým souborem aplikace, který obstarává většinu práce s obrázky je skript *novy\_snimek.php*. Tento skript pracuje s vestavěnými funkcemi grafické **knihovny GD**.

Knihovna GD (Graphic Draw) [2] je napsána v jazyce C++ a umožňuje manipulaci s určitými typy obrázků přímo v prostředí PHP. Protože PHP jako takové nemůže automaticky zpracovávat obrázky pomocí vlastních předdefinovaných funkcí, je potřeba knihovnu v PHP nejprve aktivovat. Všechny novější distribuce PHP již tuto knihovnu obsahují. Knihovna GD jako taková umí pracovat s velkým množstvím obrázků. V prostředí PHP lze získat informace o libovolném obrázku ve formátu GIF, JPG, PNG, SWF, TIFF, PSD a mnoha dalších. Skripty aplikace jsou napsány tak, aby dokázali pracovat s obrázky v běžném formátu JPG.

Aplikace je optimalizována pro práci s 6Mpix zdrojovými obrázky. Fotografie může do systému vkládat pouze administrátor. Vkládání probíhá pomocí webového rozhraní aplikace, kde je třeba zadat zdrojový obrázek a vybrat kategorii, do které bude fotografie patřit. Skript *novy\_snimek.php* se následně postará o zpracování uploadovaného snímku.

Jak již bylo uvedeno dříve, nejprve se uloží do příslušného adresáře původní nezpracovaná fotografie v nejvyšším rozlišení. Následně se uloží zmenšený náhled, do kterého je vložen viditelný vodoznak. Jako třetí soubor se uloží miniatura souboru do adresáře s miniaturami. V tuto chvíli je upload souboru dokončen a do databáze jsou uloženy informace popisující obrázek. O aplikační databázi bude řeč později. Na následujícím obrázku je úryvek kódu ze skriptu zpracovávajícího obrázky při jejich uploadu. Jsou v něm uvedeny a popsány klíčové funkce pro práci s obrázky pomocí

grafické knihovny GD.

```
// Nastaveni rozmeru miniatur a nahledu
Ssirka miniatury = Ssirka * 0.04;
\frac{1}{2} Svyska_miniatury = \frac{1}{2} Svyska * 0.04;
Ssirka nahledu = Ssirka * 0.15;$vyska nahledu = $vyska * 0.15;
// Vytovreni kopie obrazku ze zdrojoveho obrazku
$velky obrazek = imagecreatefromjpeg( $novy nazev souboru );
// Vytvoreni prazdne miniatury a nahledu
Sminiatura = imagecreatetruecolor ( Ssirka miniatury, Svyska miniatury );
$nahled = imagecreatetruecolor( $sirka_nahledu, $vyska_nahledu );
// Kopie zdrojoveho obrazku do miniatury a do nahledu
imagecopyresampled ( Sminiatura, Svelky_obrazek, 0, 0, 0, 0, Ssirka_miniatury,
$vyska miniatury, $sirka, $vyska );
imagecopyresampled( $nahled, $velky_obrazek, 0, 0, 0, 0, $sirka nahledu,
$vyska nahledu, $sirka, $vyska );
// Vlozeni vodoznaku do nahledu
Svodoznak = imagecreatefromqif(''images/vodoznak,qif'');imagecopymerge ( $nahled, $vodoznak, 10, 10, 0, 0, 212, 33, 20 );
// Pojmenovani miniatury a nahledu a vlozeni do adresare
imagejpeg ( Sminiatura, Snovy_nazev_miniatury );
imagejpeg( $nahled, $novy_nazev_nahledu );
// Vymazani docasne vytvorenych promenych
imagedestroy( $velky_obrazek );
imagedestroy( $miniatura );
imagedestroy( $nahled );
```
Na následujícím obrázku je vidět vygenerovaný náhled obrázku s vloženým vodoznakem tak, jak se zobrazuje v aplikaci. Pod obrázkem se vždy zobrazují informace, například identifikační číslo snímku nebo použitá clona při expozici snímku.

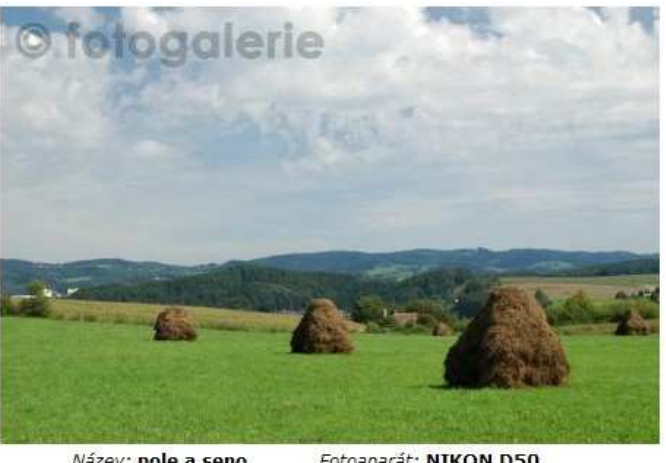

Název: pole a seno Fotoaparát: NIKON D50  $Id: 41$ Čas expozice: 1/100 sec Použitá clona: f/8 Vloženo: 2008-07-22

Obr. 9 – Náhled obrázku s vloženým vodoznakem a doplňujícími informacemi

# **2.4.5 Miniatury obrázk**ů

Miniatury obrázků se zobrazují při procházení jednotlivých kategorií fotografií. U každé miniatury je uvedeno její identifikační číslo a název obrázku. Po kliknutí na miniaturu se zobrazí větší náhled obrázku.

Z předchozí ukázky zdrojového kódu je patrné, že rozměry miniatury se vypočítávají podle určité konstanty. Všechny miniatury mají stejnou velikost, protože je aplikace optimalizována pro použití 6Mpix obrázků, jak již bylo uvedeno dříve. Na následující ukázce jsou zobrazeny miniatury z kategorie "Architektura".

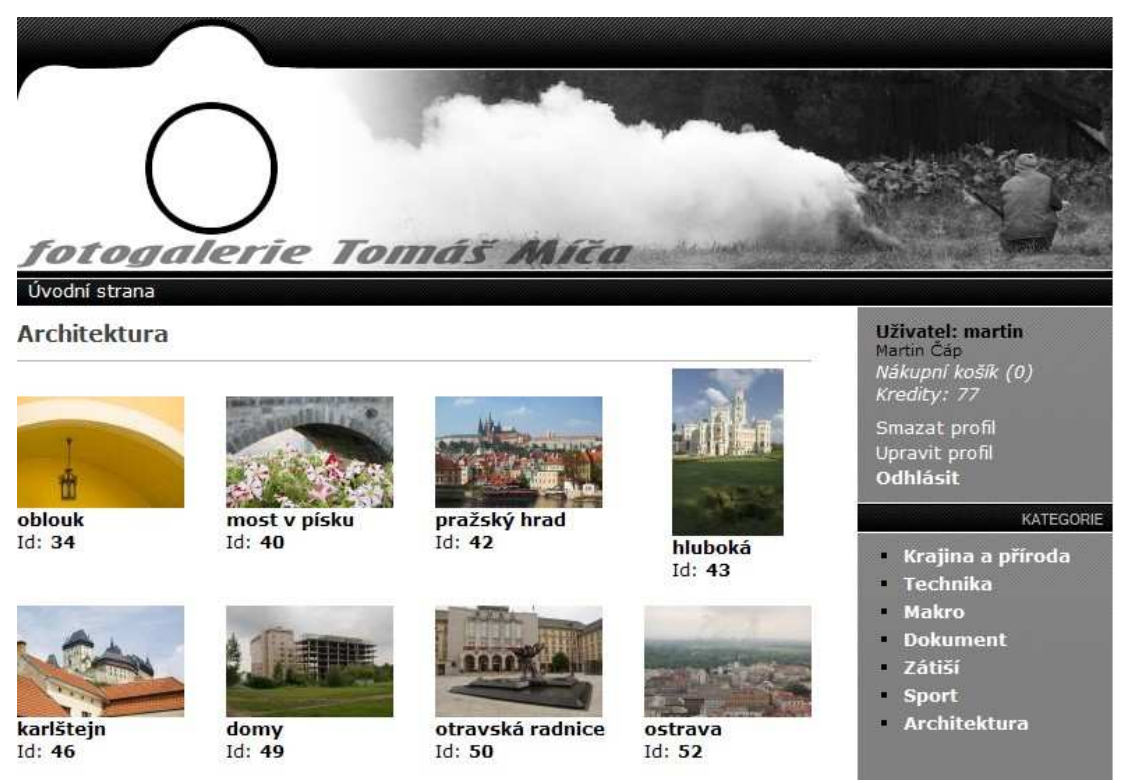

Obr. 10 – Miniatury obrázků

# **2.4.6 Nakupování obrázk**ů

Fotografie se nakupují pomocí kreditů. Pro získání kreditů je potřeba odeslat příslušnou částku peněz na bankovní účet administrátora. Jako variabilní symbol při platbě se použije identifikační číslo uživatele, na jehož základě je pak tomuto uživateli přiděleno příslušné množství kreditů.

Jednotlivé fotografie se vkládají do nákupního košíku. Samotné odkoupení pak proběhne pomocí stáhnutí souboru *zip*, ve kterém jsou uloženy nakoupené snímky. Nákupní košík aplikace s několika položkami je zobrazen na obrázku na další straně.

| Nákupní košík<br>Nákupní košík obsahuje následující položky: |                                         |                                         |                          | Uživatel: martin<br>Martin Cap<br>Nákupní košík (5)<br>Kredity: 50                                                                               |  |
|--------------------------------------------------------------|-----------------------------------------|-----------------------------------------|--------------------------|----------------------------------------------------------------------------------------------------|--|
| <b>Id fotografie</b><br>29<br>40                             | <b>Název</b><br>hladina<br>most v písku | <b>Velikost</b><br>1,0 MPix<br>2,0 MPix | <b>Kredity</b><br>3<br>5 | Smazat profil<br>Upravit profil<br><b>Odhlásit</b>                                                                                               |  |
| 44<br>39                                                     | válec<br>kaple                          | 5,0 MPix<br>5,0 MPix                    | 14<br>14                 | KATEGORIE                                                                                                    |  |
| 49                                                           | domy                                    | $0,25$ MPix                             | 1                        | Krajina a příroda<br>٥<br><b>Technika</b><br>Ξ<br>Makro<br>×.<br><b>Dokument</b><br>s.<br>Zátiší<br>٠<br><b>Sport</b><br>Ξ<br>Architektura<br>×. |  |
| Nákupní košík obsahuje 5 položek za celkem 37 kreditů        |                                         |                                         | Koupit snimky            | Vysypat košík                                                                                                    |  |

Obr. 11 – Nákupní košík s několika vloženými položkami

V pravé horní části obrázku je mimo jiné vidět množství kreditů, které uživateli zbývají na nákup fotografií. Jak je dále patrné, nakupované fotografie stojí různé množství kreditů v závislosti na jejich rozlišení.

#### **2.4.7 Zabezpe**č**ení**

Aplikace je zabezpečena proti neoprávněnému přihlášení pomocí *autorizace* a následné *autentizace* uživatele. Hlavním bezpečnostním prvkem je přihlašování do systému pomocí databáze, ve které jsou uložena přihlašovací jména a hesla. Hesla jsou uložena v databázi v zašifrované podobě pomocí šifrovacího algoritmu **MD5**[2].

Tento šifrovací algoritmus se používá pro bezpečné uložení hesel uživatelů. Administrátor aplikace má pevně dané heslo, které je uloženo v PHP kódu přihlašovacího skriptu.

Následující obrázek představuje ukázku uložení zašifrovaných hesel pomocí funkce MD5 v databázi:

| id uzivatele login heslo |                                                                         | email | jmeno prijmeni kredity |          |
|--------------------------|-------------------------------------------------------------------------|-------|------------------------|----------|
|                          | 22 martin e26256d0d2e39dc4fc5f5a28c593fcaemartin2@seznam.cz Martin Čáp  |       |                        |          |
|                          | 33 spajk dd264f95f718ea58f21b26bb880c1b88 spajk@tiscali.cz Ondřej Novák |       |                        | $\Omega$ |
|                          | 34 davidek 5acb3f3590c2fa7fafbc6fc9ddfa4846 david@seznam.cz             |       |                        | O.       |

Obr. 12 – Zašifrovaná hesla uložená v tabulce *Uzivatele*

Nákup kreditů, za které se pořizují fotografie, je zabezpečen tak, že kredity přiděluje pouze administrátor aplikace po svém přihlášení do systému jednotlivým uživatelům. Uživatel k dobíjení kreditů tedy vůbec nemá přístup a pouze odesílá peníze na bankovní účet administrátora.

Dalším bezpečnostním prvkem webových stránek je omezení délky vstupního pole formulářů. Tato technika slouží ke snížení riziku napadení databáze pomocí techniky známé jako SQL injection. Pomocí této techniky je možné vsunout kód přes neošetřený vstup a vykonání vlastního, samozřejmě pozměněného, SQL dotazu. Omezení délky vstupního pole tak zajistí nemožnost vložit delší SQL dotaz, který by mohl například přemostit autorizační proceduru.

# **2.5 Popis databáze**

Následující část dokumentace popisuje databázi, na které je aplikace postavena. Jedním z nejdůležitějších kroků při návrhu aplikace bylo právě správné navržení databázových tabulek pro ukládání dat.

Použitým databázovým systémem je MySQL, jenž umožňuje technologiím PHP a Apache spolupracovat na zpřístupnění a zobrazení dat ve formátu čitelném v internetových prohlížečích. Obecně je to server zpracovávající dotazy ve strukturovaném dotazovacím jazyce *SQL*, navržený pro zpracování velkého množství dat.

#### **2.5.1 E-R diagram**

 Fyzický návrh databázové struktury lze nejlépe zobrazit pomocí **E-R diagramu**. ER diagram se stal postupně uznávaným standardem pro grafické znázornění fyzického návrhu databáze.

Pro jeho vytvoření byl použit specializovaný nástroj pro návrh databázových struktur Toad Data Modeler. Tento program umožňuje navrhovat rozsáhlé ER diagramy pro více než 20 typů databází. Nabízí možnost generování dokumentace, redukování chyb ve vývoji a rychlé vytváření databází. Při návrhu jsou zohledněna jednotlivá specifika vybrané databáze, jako například referenční integrita nebo domény. Na následujícím obrázku na další straně je zobrazen ER diagram aplikace.

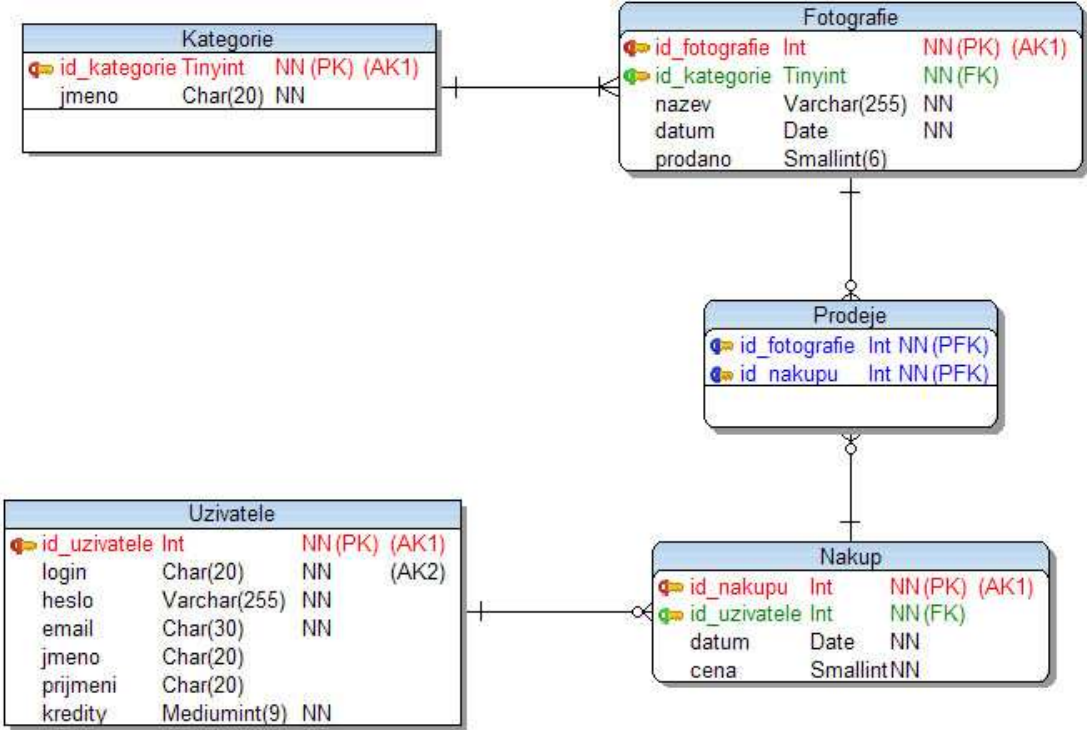

Obr. 13 – ER diagram neboli fyzický model databázové struktury

V tabulce jsou vysvětleny jednotlivé zkratky, které jsou uvedeny na obrázku v ER diagramu:

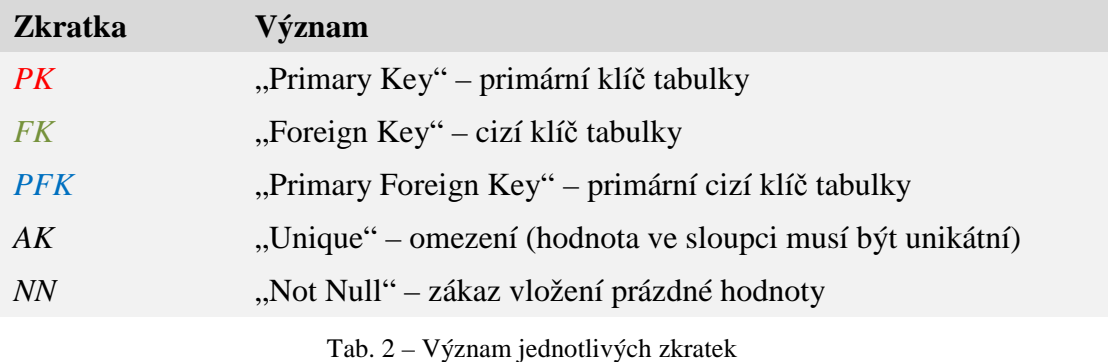

Jak je z obrázku patrné, databáze se skládá celkem z pěti tabulek. Tabulky jsou mezi sebou propojeny pomocí různých typů vztahů. Následuje popis významu jednotlivých tabulek a vztahy mezi nimi.

# **2.5.2 Popis tabulek**

# **Kategorie**

| id_kategorie | m.<br>Tinyint NN (PK) (AK1) |
|--------------|-----------------------------|
| <i>jmeno</i> | Char(20) NN                 |

Tab. 3 – *Kategorie*

Tabulka *Kategorie* slouží k ukládání podskupin jednotlivých snímků. Aplikace pracuje s kategoriemi, jako je příroda, sport, zátiší a podobně.

#### **Fotografie**

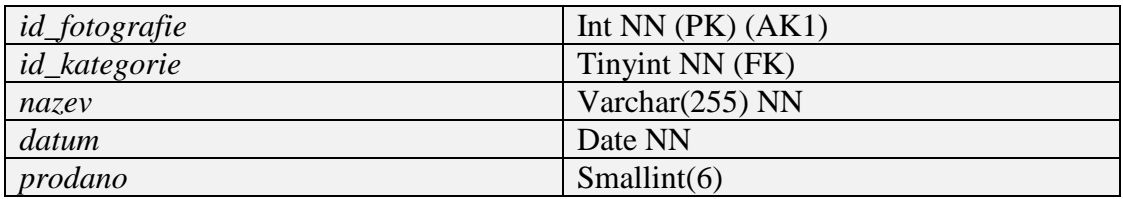

#### Tab. 4 – *Fotografie*

Tabulka *Fotografie* je stěžejní tabulkou celé webové aplikace. Do tabulky se neukládají samotné fotografie, ale pouze jejich identifikační číslo. Díky němu lze pak příslušný snímek načíst a zobrazit. Tabulka vytváří s tabulkou *Kategorie* kardinální vztah 1:N. Každá fotografie musí patřit právě do jedné kategorie a jedna kategorie může příslušet více fotografiím. Do tabulky se dále ukládá název snímku, datum jeho vložení a počet jejich prodejů.

# **Uživatelé**

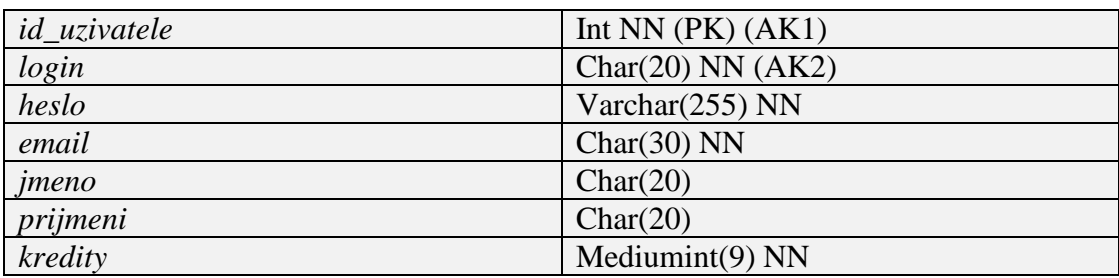

Tab. 5 – *Uzivatele*

Tabulka *Uzivatele* slouží k evidenci registrovaných uživatelů webové aplikace. Každý uživatel má unikátní login do aplikace. Jak již bylo popsáno výše, heslo se ukládá v zašifrované podobě pomocí algoritmu MD5. Součástí uživatelského účtu je informace o velikosti kreditu na nákup fotografií.

# **Nákup**

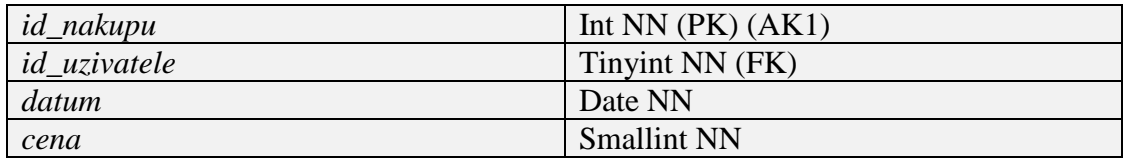

#### Tab. 6 – *Nakup*

Tabulka *Nakup* ukládá informace o nakupování snímků. Mezi touto tabulkou a tabulkou *Uzivatele* existuje kardinální vztah 1:N. Uživatel může realizovat libovolný počet nákupů a zároveň každý nákup přísluší právě jednomu uživateli. Do tabulky se ukládá také datum nákupu a celková cena nákupu.

#### **Prodeje**

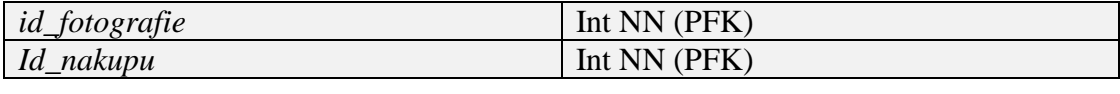

Tab. 7 – *Prodeje*

Tabulka *Prodeje* vytváří vazební tabulku mezi tabulkami *Fotografie* a *Nakup*. Slouží k ukládání informací o jednotlivých fotografiích. Mezi tabulkami *Fotografie* a *Nakup* existuje kardinální vztah M:N. Fotografie se může prodat vícekrát a zároveň v jednom nákupu může být libovolný počet fotografií.

#### **2.6 Ukázky použité syntaxe**

V této části dokumentace jsou uvedeny příklady skriptů s použitou syntaxí jazyka SQL ve spojení se skriptovacím jazykem PHP. Nejsou zde samozřejmě uvedeny všechny příkazy a konstrukce použité při vývoji aplikace, spíše několik ukázek, na kterých lze demonstrovat spolupráci těchto dvou jazyků a základní principy tvorby dynamických webových stránek. První ukázka zobrazuje PHP skript sloužící k vytvoření tabulky *Uzivatele*.

Nejprve je vždy třeba se připojit k databázi MySQL zadáním cesty k databázi, jménem a uživatelským heslem. V tomto případě aplikace pracuje na lokálním serveru localhost. Uživatel musí mít samozřejmě umožněna práva na vytváření a úpravu objektů v databázi. Funkce mysql\_query() následně odešle data na webový server a funkce mysql select db() nastaví databázi jako pracovní.

Poté dojde k vytvoření tabulky *Uzivatele* pomocí standardního příkazu jazyka SQL create table [1]. Za zmínku v tomto příkazu stojí první řádek, kde se vytváří jedinečné číslo uživatele id\_uzivatele.

 Je zde použit parametr auto\_increment, který se stará o automatické navyšovaní nového záznamu o jednotku. Pro id\_uzivatele je zároveň definován primární klíč na posledním řádku příkazu. Výsledek se opět odešle na server pomocí funkce mysql\_query() a tabulka je úspěšně vytvořena.

```
// Pripojeni k databazi MySOL
$spojeni = mysql connect ("localhost", "tomas", "siemens") or
die ("Zkontrolujte prosim pripojeni k serveru");
// Pokud hlavni databaze neexistuje tak se vytvori
$tvorba = mysql query("create database if not exists foto") or
die(mysql error());
// Nastaveni nove databaze jako pracovni
mysql select db ("foto");
//Vytvoreni tabulky Uzivatele
Suzi = "create table Uzivatele(
  id uzivatele int not null auto increment,
  login char (20) not null,
 heslo varchar (255) not null,
 email char (30) not null,
 jmeno char(20),
 prijmeni char (20),
 primary key (id uzivatele)
\mathbb{F}^n :
Svysledky = mysgl query(Suzi) or
die (mysql error());
echo "Tabulka byla uspesne vytvorena";
```
Pro přihlašování do aplikace se používá skript *prihlaseni.inc.php*, který se nachází ve složce */secure/* a na následující stránce je uveden a okomentován jeho výpis. Jedná se o další skript, na kterém lze jednoduše demonstrovat spojení jazyka SQL s jazykem PHP.

```
session start():
S SESSION['prihlasen'] = 0;
if (isset( $ POST['user']) and isset( $ POST['pass'])) {
 // v pripade ze se prihlasi administrator
 if (( S POST['user']) == 'admin' and ( S POST['pass']) == 'heslo'){
    $ESSION['prihlasen'] = 2;header ("Location: admin.php");
    exit()$dotaz = "select * from uzivatele where login = '".$ POST['user']."'
 and heslo = \cdot ".md5($ POST['pass'])."'";
  Svysledky = mysql query($dotaz) or die (mysql error());
 while (Sradek = mysql fetch array(Svysledky))\left\{ \right.extract($radek); // extrahuje jednotlive promenne z nalezeneho radku
 if (empty($login)) {
   header ("Location: spatny_login.php"); // pri neuspesnem prihlaseni zustane
  }else {
                                            // na strance index.php
   $ SESSION['prihlasen'] = 1;
    $ESSION['loqin'] = Sloqin;S SESSION['jmeno'] = Sjmeno;
    $ SESSION['prijmeni'] = $prijmeni;
   S SESSION['email'] = Semail;
   S SESSION['kredity'] = Skredity;
   \SESSION['id uzivatele'] = $id uzivatele;
   header ("Location: user.php"); // uspesne prihlaseni
  \mathbf{I}
```
Na ukázce je vidět select [1] jazyka SQL, který vrací záznamy v případě úspěšně zadaných přihlašovacích údajů. Výsledky se dále zpracují pomocí funkce MySQL a následně se extrahují jednotlivé proměnné z vráceného řádku.

Ukázka dále obsahuje techniku používanou pro přenos proměnných mezi jednotlivými stránkami. Lze použít proměnné v adrese URL. Tento způsob předávání hodnot je správný, pokud nevznikne požadavek na předávání citlivých informací nebo pokud nehrozí riziko, že uživatel adresu uloží a po určité době budou hodnoty proměnných neplatné. V případě přenášení informací typu uživatelské jméno nebo heslo je lepší použít **relace skriptu** [2].

Relace skriptu (session) je dočasná množina proměnných, které jsou momentálně registrovány v aktuální relaci skriptu. V této relaci existují maximálně tak dlouho, dokud uživatel nezavře okno prohlížeče. Typickým příkladem využití je informace o přihlášení uživatele. Relace skriptu se vždy musí na začátku zahájit voláním funkce session start().

Relace skriptu se používají také při vkládání jednotlivých snímků do nákupního košíku, kdy si uchovávají informace o vkládaných fotografiích a o množství kreditu, který má uživatel při nakupování k dispozici.

Kromě příkazů select a create table byly použity i další příkazy jazyka SQL. Na další ukázce je použit příkaz update pro aktualizování velikosti kreditu uživatele. Tato část kódu byla vyňata ze skriptu *admin.php*.

```
// aktualizuje velikost kreditu u zadaneho uzivatele
Suzivalent = S POST['uzivalent'];
$kredity = $ POST['kredity'];
$zmena = "update uzivatele set kredity = kredity + '".$_POST['kredity']."'
where login = 1". S POST['uzivatel'].""";
Svysledky = mysgl query(Szmena) or die(mysql error());
```
Použita byla také agregační funkce *sum*[1] pro zjištění celkové útraty kreditu uživatele. Na další ukázce je také vidět dotaz nad více tabulkami vracející počet nakoupených snímků uživatele.

```
// celkova utrata kreditu
$dotaz = "select sum(cena) as celkem from nakup where id uzivatele
= "".$ SESSION['id uzivatele'].""";
$vysledky = mysql_query($dotaz) or die (mysql_error());
while (Sradek = mysql_fetch_array(Svysledky)) extract (Sradek);
// pocet nakoupenych snimku
$dotaz = "select count (*) as pocet from nakup, prodeje where nakup.id nakupu
= prodeje.id nakupu and id uzivatele = '".$ SESSION['id uzivatele']."'";
Svysledky = mysgl query(Sdotaz) or die (mysql_error());
```
Aplikace byla vytvářena s cílem zajištění konzistence dat v databázi. Konzistence dat spadá do kategorie aktivní referenční integrity definující, co má webový server dělat, pokud by mělo dojít k porušení konzistence dat.

K tomu může dojít, když dojde ke smazání záznamu z tabulky, na jehož primárním klíči je závislý cizí klíč záznamu v jiné tabulce. Mezi dvěma tabulkami existuje vztah, že v případě smazání záznamu v jedné tabulce přestane existovat odkaz do této tabulky. Jinak řečeno, hodnota sloupce záznamu v jedné tabulce je závislá na hodnotě sloupce záznamu v druhé tabulce.

Tento problém řeší **kaskádní delete** [1], který je implementován na úrovni příkazu jazyka SQL. Odstraňování záznamu probíhá ze tří tabulek v případě, že se uživatel rozhodl smazat svůj profil a zakoupil alespoň jednu fotografii. Tím je zajištěna referenční integrita databáze, protože v tabulkách *Prodeje* a *Nakup* již neexistuje odkaz na smazaného uživatele.

```
// dotaz odstrani zaznam ze tri tabulek pri smazani uzivatelskeho uctu
Sodstranovaci_dotaz = "delete from u, n, p using uzivatele u, nakup n,
prodeje p where u.login = '".$ SESSION['login']."' and u.id uzivatele
= n.id uzivatele and n.id nakupu = p.id nakupu";Svysledek = mysql query($odstranovaci dotaz) or die( mysql error());
```
#### **2.7 Ostatní použité nástroje**

Při návrhu aplikace byl použit také grafický program **Adobe Photoshop** jako nástroj pro vytvoření grafických částí systému.

 Pomocí něj byla vytvořena hlavní vrchní grafická část okna, kde byla použita upravená černobílá fotografie. Dále bylo potřeba vytvořit grafiku pro pravý panel aplikace s odkazy a některé další malé doplňující objekty. Photoshop byl použit také pro úpravu většiny vkládaných fotografií do webové galerie.

# **Záv**ě**r**

Hlavním cílem mé bakalářské práce byl popis současných webových galerií na internetu, současné možnosti prodávání fotografií přes internet s možnostmi jejich ochrany a vytvoření webové aplikace pro zobrazování a prodávání fotografií. Součástí řešení byl návrh vhodných databázových tabulek pro ukládání dat.

Webová aplikace je funkční na lokálním počítači a splňuje výše uvedený cíl zadání. Součástí této práce je popis a vysvětlení klíčových součástí vytvořené aplikace. Předpokladem do budoucna je, že aplikace bude umístěna na internet, pravděpodobně však v částečně modifikované podobě.

Možná rozšíření a zlepšení jsou následující:

- Ve stávající aplikaci je třeba ručně dobíjet kredity každému uživateli zvlášť, bylo by vhodné, aby bylo dobíjení určitým způsobem zautomatizované
- Vyhledávání fotografií pomocí klíčových slov
- Nabízení snímků i v surových formátech TIFF a RAW
- Automatické odesílání emailu s přihlašovacími údaji po registraci uživatele
- Vylepšení, případně zpřehlednění grafického prostředí aplikace

# **P**ř**íloha: Seznam pojm**ů **a zkratek**

#### • *Open-source*

Počítačový software s otevřeným zdrojovým kódem. Otevřenost zde znamená, jak technickou dostupnost kódu, tak legální dostupnost – licence software, která umožňuje při dodržení jistých podmínek uživatelům zdrojový kód využívat, například prohlížet a upravovat [6].

# • *PHP*

PHP je skriptovací programovací jazyk, určený především pro programování dynamických internetových stránek. PHP lze také použít k tvorbě konzolových a desktopových aplikací. PHP skripty jsou prováděny na straně serveru, k uživateli je přenášen až výsledek jejich činnosti. PHP je nezávislý na platformě, skripty fungují bez úprav na mnoha různých operačních systémech [6].

# • *MySQL*

Databázový systém, vytvořený švédskou firmou MySQL AB. Pro svou snadnou implementovatelnost (lze jej instalovat na Linux, MS Windows, ale i další operační systémy), výkon a především díky tomu, že se jedná o volně šiřitelný software, má vysoký podíl na v současné době používaných databázích [6].

# • *Apache*

Webový server s otevřeným kódem pro Linux, BSD, Microsoft Windows a další platformy. V současné době dodává prohlížečům na celém světě většinu internetových stránek. Od dubna 1996 je Apache nejpopulárnější server na internetu. [6].

# • *CSS*

Jazyk pro popis způsobu zobrazení stránek napsaných v jazycích HTML, XHTML nebo XML. Hlavním smyslem je umožnit návrhářům oddělit vzhled dokumentu od jeho struktury a obsahu [6].

# • *Autentizace*

Proces ověření proklamované identity subjektu[6].

# • *Autorizace*

Je postup, který omezuje přístup k informacím, funkcím a dalším objektům. Přístup mají pouze oprávněné subjekty. Proces autorizace subjektu vyžaduje autentizaci subjektu a vyhledání jeho role a práv [6].

# **Seznam obrázk**ů

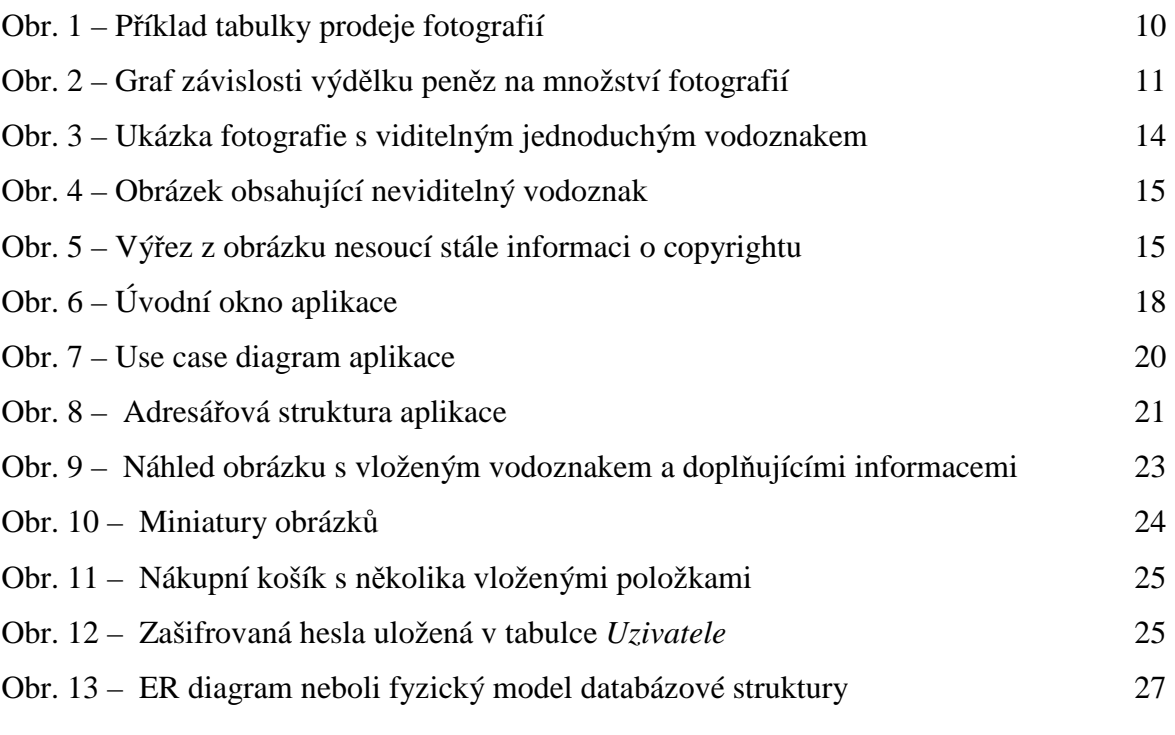

# **Seznam tabulek**

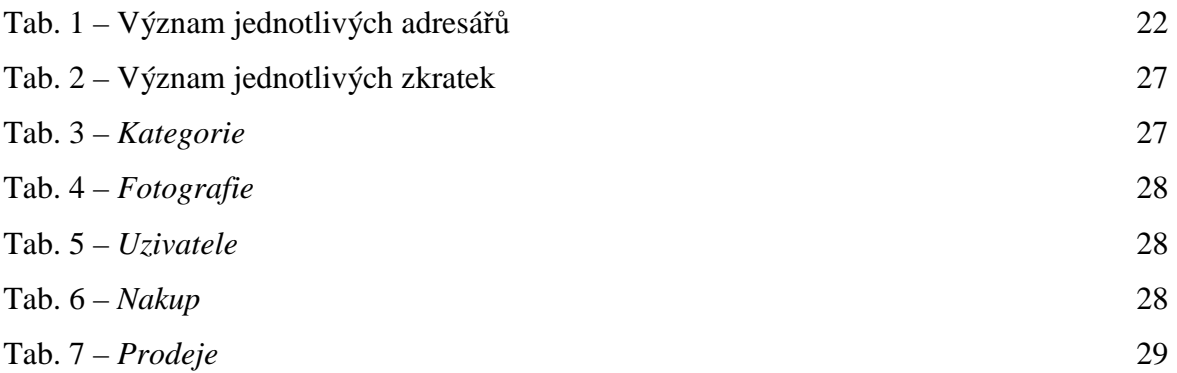

# **Použitá literatura**

**(1)** JAMES, R. Groff, PAUL, N. Weinberg. SQL Kompletní průvodce. [s.l.] : [s.n.], 2005. 936 s. ISBN 80-251-0369-2.

**(2)** NARAMORE, Elizabeth, et al. PHP5, MySQL, Apache Vytváříme webové aplikace. [s.l.] : [s.n.], 2006. 815 s. ISBN 80-251-1073-7.

**(3)** VÁCLAVEK, Petr. Fotobanky [online]. 2006 [cit. 2008-05-04]. Dostupný z WWW:<http://petr.vaclavek.com/article/425/fotobanky-prodej-vlastnich-fotek-agrafiky>.

**(4)** Fotobanka team. Fotobanka : váš zdroj fotografií [online]. 2008 [cit. 2008-08-13]. Dostupný z WWW: <http://www.fotobanka.cz>.

**(5)** SAMPHOTO. Samphotostock [online]. 2008 [cit. 2008-08-13]. Dostupný z WWW: <http://www.samphotostock.cz>.

**(6)** Wikimedia Foundation Inc. Wikipedie : Otevřená encyklopedie [online]. 2001M 2008 [cit. 2008M05M15]. Dostupný z WWW: <http://cs.wikipedia.org>.